**AmSound**

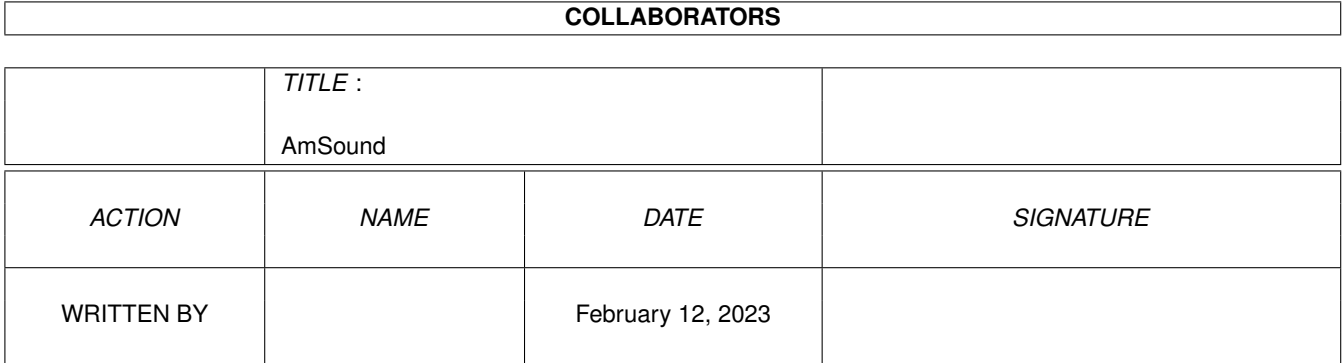

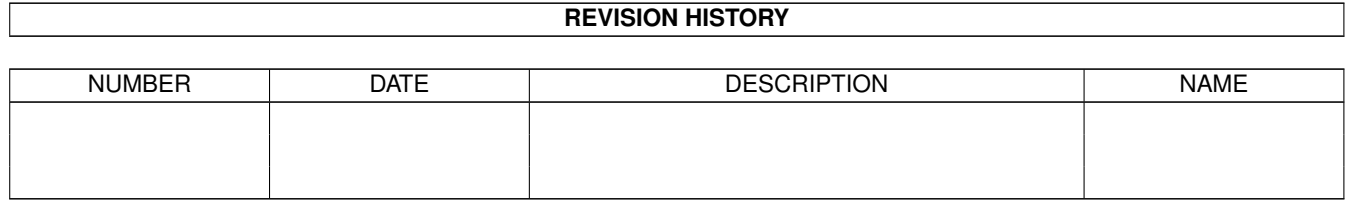

# **Contents**

#### 1 AmSound

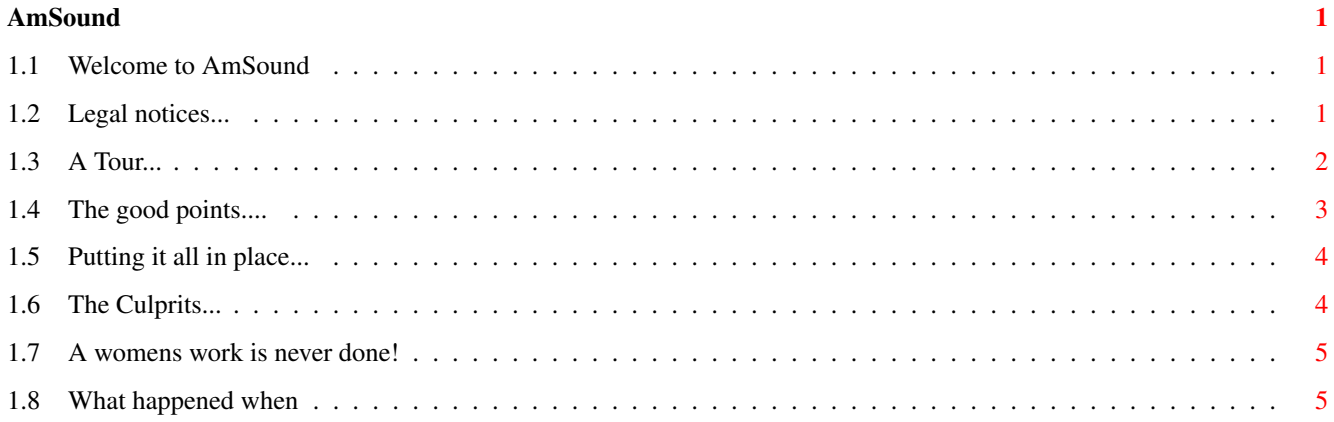

### <span id="page-3-0"></span>**Chapter 1**

## **AmSound**

#### <span id="page-3-1"></span>**1.1 Welcome to AmSound**

Welcome to V1.1 release of AmSound

```
Copyrights
```
What is AmSound

Features

Installing

Who is to blame

To Do's

Whats been done I hope that you find this utility useful, I know I shall ;)

#### <span id="page-3-2"></span>**1.2 Legal notices...**

AmSound is copyright Creative Software @ 1993 - 1997.

Unauthorised use of this software is prohibited.

No disassembling, reworking or reverse engineering of binary or text components of AmSound shall be permitted.

Legal action will be enforced to parties involved in said acts of license violation.

AmIRC is copyright Oliver Wagner @ 1995 - 1997

Please read and abide by the license agreement included in the

AmIRC distribution.

Kuang Eleven is copyright Ariel, RipD and Marmoset Please read and abide by the license agreement included in the Kuang Eleven distribution.

AmSound requires the use of the reqtools.library and is copyright Nico Francois.

No warranty is expressed or implied, and you run the software at your own risk. Any damage to system files, HD integrity or machine health is entirely your fault, however this software has been tested as thoroughly as possible, and no damage has occured yet!

All files in this distribution must remain intact. No part of this archive must be distributed without the other components.

Only distribute this archive as you find it!

### <span id="page-4-0"></span>**1.3 A Tour...**

Well, I'm sure you're all wondering what the hell this  $\leftrightarrow$ is! I shall

explain....

I've been using AmIRC for sometime now, but only recently been introduced to the wonders of Kuang Eleven . I revelled in the simplicity of all the features but it was the sounds that interested me most.

In order to play sounds at people, you have to type into the console the command and then the name of the sound. Not having a very good memory, I decided this was a little too much like hard work, and so AmSound was born.

AmSound will keep track of all your sound files and display them in a list. You can pick a sound at will by clicking it's name, and the command and name will be entered into AmIRC's window for you. This makes using sounds extremely easy and saves you remembering all those file names.

AmSound has many redeeming qualities wich are listed in the Features

section.

#### <span id="page-5-0"></span>**1.4 The good points....**

AmSound is extremely easy to use, but there are a few things you ought  $\leftrightarrow$ to know. The menus: 'About' - Doh! I wonder... 'Quit' - Another hard one. The 'Settings' menu is split into: 'Dirs' - This sets the path to your AmIRC/Sounds drawer. Please make sure that is right, otherwise you could be sending all  $\leftrightarrow$ kinds of rubbish to AmIRC's ARexx port ;) 'Port' - This is the name of AmIRC's ARexx port. One point to note here is that the port name is case sensitive. 'Auto Save' - This option is ghosted currently as it's not  $\leftrightarrow$ implememnted. The Gadgets: 'The Sound List' - All the sound files in the specified directory are shown in this list. Simply highlite the sound or  $\leftrightarrow$ double click it. 'Play' - This will active the playing of the highlighted sound file. 'Quit' - Do I really need to explain this one? ;) The Theory... At start-up time, AmSound gets the name of the Arexx port via parameters passed to it by the script that launches it. This way you can have 2  $\leftrightarrow$ instances of AmSound running, one for each server window you are connected to. In essence, Amsound will take the name of your selected sound file and  $\leftrightarrow$ pass it to the ARexx port of AmIRC. This is why the port name must be correct  $\leftrightarrow$ . It pre-pends the command '/sound'. This command is actually an alias set  $\leftrightarrow$ up by the installation procedure of Kuang Eleven. Basically it is the same principal as you typing /sound fart.wav into the console. Something that came to mind while thinking about the theory of operation  $\leftarrow$ , was the fact that sounds can be requested from anyone on the channel,  $\leftrightarrow$ and

these are consequently moved into the sound drawer. In order to save a  $\leftrightarrow$  $\lambda$ of hassle, I have implememnted a mechanism to monitor the 'sound' drawer and if the contents are added to, the list in AmSound will update itself  $\leftrightarrow$ .

#### <span id="page-6-0"></span>**1.5 Putting it all in place...**

Well, I have'nt got around to writing an installer script as yet, but ← there isn't much to it. Firstly, move the amsound.amirx file into AmIRC/Rexx. Next, place AmSound into any directory you like. That's it! When you first run AmSound, it will appear in a default place with a default size. Size and position the window wherever you want it  $\leftrightarrow$ and quit the program. These settings will be saved into a preferences file  $\leftrightarrow$ so that it will always appear in the last place you left it. The path to  $\leftrightarrow$ the sound files will also be saved.

Now you can run AmIRC and select the amsound.amirx script to run AmSound for you, or alternatively you could have it start when AmIRC starts. (But if anyone actually manages to get this working, let me know. <G>)

#### <span id="page-6-1"></span>**1.6 The Culprits...**

Well that'll be me! :) And I am: Simon Archer Creative Software 186 Shepcot House Cowper Gardens Southgate London N14 4NT I can be contacted at: bml@thenet.co.uk (internet mail) simon@darkside.demon.co.uk (FIDO gated email) 2:254/524.28 (FidoNet point) or at the above address! Or if you feel really adventurous, try irc.thenet.co.uk channel #FCI  $\leftrightarrow$ port 7000

I should like to dedicate this software to all the people who frequent #  $\leftrightarrow$ FCI, all the users of 'thenet.co.uk' and all the people that come onto our server  $\leftarrow$ from alien systems. Last but not least, Eden Akhavi who, god knows how, manages to keep  $\leftrightarrow$ Frontier Communications servers held together (most of the time).

God Bless You All

#### <span id="page-7-0"></span>**1.7 A womens work is never done!**

wierd

There are lots of improvements I'd like to make, but the most important is here: o More font sensivity. Currently it'll use the screens font, but wont adapt it's size at all. This is OK for size 8 fonts, but will look  $\leftrightarrow$ 

with bigger sizes :/

o general code clean up's. Why not, after all it's rushed!

#### <span id="page-7-1"></span>**1.8 What happened when**

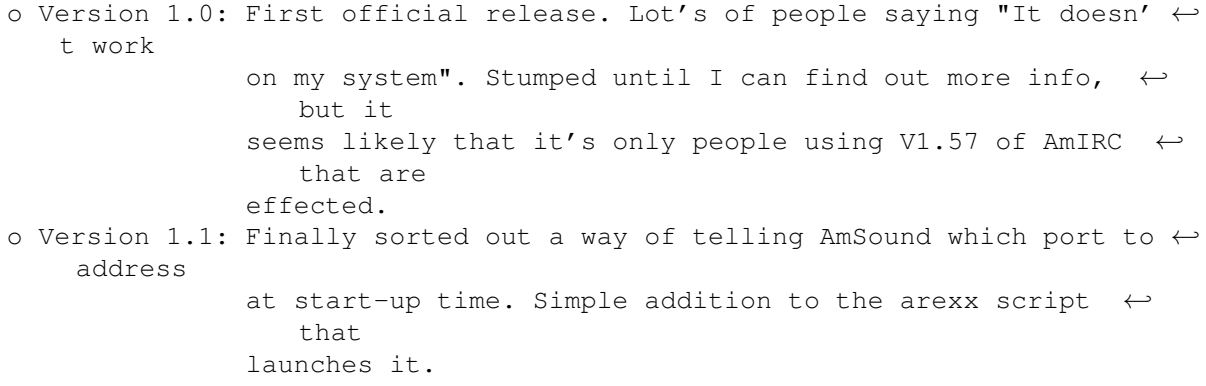